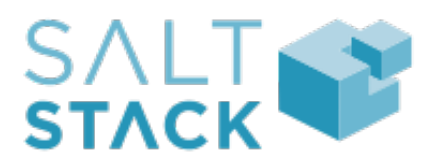

# **salt-api Documentation**

*Release 0.8.4*

**Thomas Hatch**

December 07, 2016

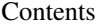

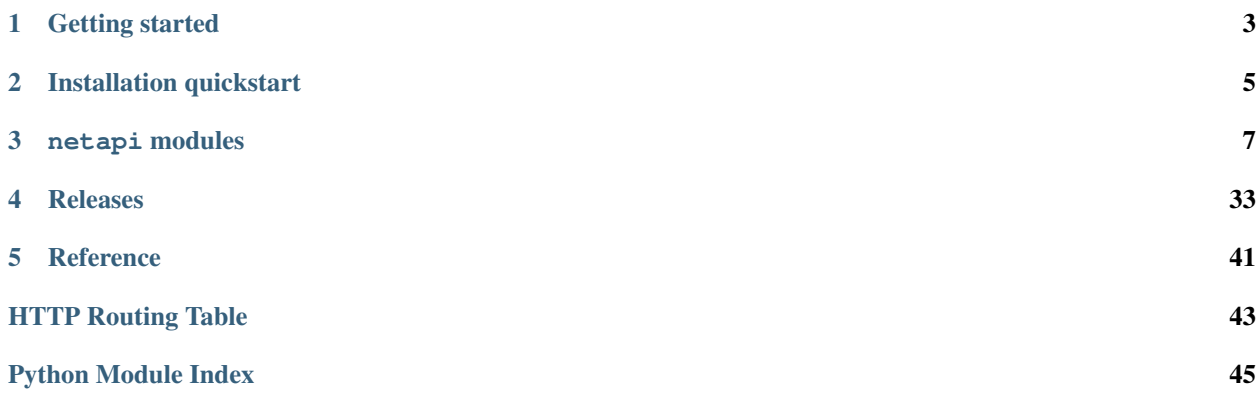

Warning: Outdated documentation

The salt-api project [has been merged](https://github.com/saltstack/salt/pull/13554) into the main Salt repository as of Salt's Helium release.

No api changes were made. The salt-api daemon remains intact and is now available in the default salt-master install.

The documentation has been moved into the main salt project as well. netapi module documentation is available in the module index.

No further development will take place in this repository. It will be left in the current state for historical purposes. Open issues will be migrated to the Salt repository.

Current documentation now lives within the main Salt documentation.

- [Introduction to netapi modules](http://docs.saltstack.com/en/latest/topics/netapi/index.html)
- [Full list of netapi modules](http://docs.saltstack.com/en/latest/ref/netapi/all/index.html)
- [Archived release notes](http://docs.saltstack.com/en/latest/topics/releases/saltapi/index.html)

The documentation for the final salt-api release, 0.8.4.1, is included below.

**salt-api** is a modular interface on top of [Salt](http://saltstack.org/) that can provide a variety of entry points into a running Salt system. It can start and manage multiple interfaces allowing a REST API to coexist with XMLRPC or even a Websocket API.

## **Getting started**

- <span id="page-6-0"></span>1. Install **salt-api** on the same machine as your Salt master.
- 2. Edit your Salt master config file for all required options for each netapi module you wish to run.
- 3. Install any required additional libraries or software for each netapi module you wish to run.
- 4. Run **salt-api** which will then start all configured netapi modules.

Note: Each netapi module will have differing configuration requirements and differing required software libraries.

Exactly like the various module types in Salt (execution modules, renderer modules, returner modules, etc.), netapi modules in **salt-api** will *not* be loaded into memory or started if all requirements are not met.

## **Installation quickstart**

## <span id="page-8-0"></span>**2.1 salt-api Quickstart**

**salt-api** manages netapi modules which are modules that (usually) bind to a port and start a service. Each netapi module will have specific requirements for third-party libraries and configuration (which goes in the master config file). Read the documentation for each netapi module to determine what is needed.

For example, the [rest\\_cherrypy](#page-10-1) netapi module requires that CherryPy be installed and that a rest\_cherrypy section be added to the master config that specifies which port to listen on.

## **2.1.1 Installation**

### **PyPI**

<https://pypi.python.org/pypi/salt-api>

pip install salt-api

### **RHEL, Fedora, CentOS**

RPMs are available in the Fedora repositories and EPEL:

yum install salt-api

#### **Ubuntu**

PPA packages available for Ubuntu on LaunchPad:

```
sudo add-apt-repository ppa:saltstack/salt
sudo apt-get update
sudo apt-get install salt-api
```
### **openSUSE, SLES**

RPMs are available via the OBS:

zypper install salt-api

## **netapi modules**

<span id="page-10-3"></span><span id="page-10-0"></span>The core functionality for **salt-api** lies in pluggable netapi modules that adhere to the simple interface of binding to a port and starting a service. **salt-api** can manage one or many services concurrently.

## **3.1 Full list of netapi modules**

### <span id="page-10-2"></span>**3.1.1 Full list of netapi modules**

### <span id="page-10-1"></span>**rest\_cherrypy**

#### **A REST API for Salt**

#### depends

• CherryPy Python module

### optdepends

- ws4py Python module for websockets support.
- configuration All authentication is done through Salt's external auth system which requires additional configuration not described here.

Example production-ready configuration; add to the Salt master config file:

```
rest_cherrypy:
 port: 8000
 ssl_crt: /etc/pki/tls/certs/localhost.crt
 ssl_key: /etc/pki/tls/certs/localhost.key
```
Using only a secure HTTPS connection is strongly recommended since Salt authentication credentials will be sent over the wire.

A self-signed certificate can be generated using the create\_self\_signed\_cert() function in Salt (note the dependencies for this module).

```
% salt-call tls.create_self_signed_cert
```
All available configuration options are detailed below. These settings configure the CherryPy HTTP server and do not apply when using an external server such as Apache or Nginx.

#### port Required

The port for the webserver to listen on.

host  $[0.0.0.0]$  The socket interface for the HTTP server to listen on.

New in version 0.8.2.

- debug [False] Starts the web server in development mode. It will reload itself when the underlying code is changed and will output more debugging info.
- ssl\_crt The path to a SSL certificate. (See below)
- ssl\_key The path to the private key for your SSL certificate. (See below)
- disable\_ssl A flag to disable SSL. Warning: your Salt authentication credentials will be sent in the clear!

New in version 0.8.3.

webhook\_disable\_auth [False] The  $Webhook$ URL requires authentication by default but external services cannot always be configured to send authentication. See the Webhook documentation for suggestions on securing this interface.

New in version 0.8.4.1.

webhook\_url [/hook] Configure the URL endpoint for the [Webhook](#page-23-0) entry point.

New in version 0.8.4.1.

thread\_pool [100] The number of worker threads to start up in the pool.

Changed in version 0.8.4: Previous versions defaulted to a pool of 10

socket\_queue\_size [30] Specify the maximum number of HTTP connections to queue.

Changed in version 0.8.4: Previous versions defaulted to 5 connections.

- max\_request\_body\_size [1048576] Changed in version 0.8.4: Previous versions defaulted to 104857600 for the size of the request body
- collect\_stats [False] Collect and report statistics about the CherryPy server

New in version 0.8.4.

Reports are available via the [Stats](#page-25-0) URL.

- static A filesystem path to static HTML/JavaScript/CSS/image assets.
- static\_path [/static] The URL prefix to use when serving static assets out of the directory specified in the static setting.

New in version 0.8.2.

app A filesystem path to an HTML file that will be served as a static file. This is useful for bootstrapping a single-page JavaScript app.

New in version 0.8.2.

**app\_path**  $[\angle \text{app}]$  The URL prefix to use for serving the HTML file specified in the app setting. This should be a simple name containing no slashes.

Any path information after the specified path is ignored; this is useful for apps that utilize the HTML5 history API.

New in version 0.8.2.

<span id="page-12-2"></span>root prefix  $\lceil$  / A URL path to the main entry point for the application. This is useful for serving multiple applications from the same URL.

New in version 0.8.4.

<span id="page-12-1"></span>Authentication Authentication is performed by passing a session token with each request. Tokens are generated via the [Login](#page-15-0) URL.

The token may be sent in one of two ways:

- Include a custom header named X-Auth-Token.
- Sent via a cookie. This option is a convenience for HTTP clients that automatically handle cookie support (such as browsers).

#### See also:

You can bypass the session handling via the [Run](#page-19-0) URL.

Usage Commands are sent to a running Salt master via this module by sending HTTP requests to the URLs detailed below.

#### Content negotiation

This REST interface is flexible in what data formats it will accept as well as what formats it will return (e.g., JSON, YAML, x-www-form-urlencoded).

- Specify the format of data in the request body by including the  $Content-Type$  header.
- Specify the desired data format for the response body with the Accept header.

Data sent in [POST](http://tools.ietf.org/html/rfc7231#section-4.3.3) and [PUT](http://tools.ietf.org/html/rfc7231#section-4.3.4) requests must be in the format of a list of lowstate dictionaries. This allows multiple commands to be executed in a single HTTP request.

lowstate A dictionary containing various keys that instruct Salt which command to run, where that command lives, any parameters for that command, any authentication credentials, what returner to use, etc.

<span id="page-12-0"></span>Salt uses the lowstate data format internally in many places to pass command data between functions. Salt also uses lowstate for the LocalClient() Python API interface.

The following example (in JSON format) causes Salt to execute two commands:

```
[{
    "client": "local",
    "tgt": "*",
    "fun": "test.fib",
    "arg": ["10"]
},
{
    "client": "runner",
    "fun": "jobs.lookup_jid",
    "jid": "20130603122505459265"
}]
```
#### x-www-form-urlencoded

Sending JSON or YAML in the request body is simple and most flexible, however sending data in urlencoded format is also supported with the caveats below. It is the default format for HTML forms, many JavaScript libraries, and the **curl** command.

```
For example, the equivalent to running salt '*' test.ping is sending
fun = test.ping&arg&client=local&tgt=* in the HTTP request body.
```
Caveats:

- Only a single command may be sent per HTTP request.
- Repeating the arg parameter multiple times will cause those parameters to be combined into a single list.

Note, some popular frameworks and languages (notably jQuery, PHP, and Ruby on Rails) will automatically append empty brackets onto repeated parameters. E.g.,  $arg=one$ ,  $arg=two$  will be sent as  $arg[]=one$ , arg[]=two. This is not supported; send JSON or YAML instead.

#### <span id="page-13-0"></span>**Deployment**

The rest\_cherrypy netapi module is a standard Python WSGI app. It can be deployed one of two ways.

**salt-api** using the CherryPy server The default configuration is to run this module using **salt-api** to start the Python-based CherryPy server. This server is lightweight, multi-threaded, encrypted with SSL, and should be considered production-ready.

Using a WSGI-compliant web server This module may be deplayed on any WSGI-compliant server such as Apache with mod\_wsgi or Nginx with FastCGI, to name just two (there are many).

Note, external WSGI servers handle URLs, paths, and SSL certs directly. The rest\_cherrypy configuration options are ignored and the salt-api daemon does not need to be running at all. Remember Salt authentication credentials are sent in the clear unless SSL is being enforced!

An example Apache virtual host configuration:

```
<VirtualHost *:80>
   ServerName example.com
   ServerAlias *.example.com
   ServerAdmin webmaster@example.com
   LogLevel warn
   ErrorLog /var/www/example.com/logs/error.log
   CustomLog /var/www/example.com/logs/access.log combined
   DocumentRoot /var/www/example.com/htdocs
   WSGIScriptAlias / /path/to/saltapi/netapi/rest_cherrypy/wsgi.py
</VirtualHost>
```
#### **REST URI Reference**

<span id="page-14-3"></span>• [/](#page-14-0) • [/login](#page-15-1)

- [/logout](#page-17-0)
- [/minions](#page-17-1)
- $\bullet$  [/jobs](#page-18-0)
- $\bullet$  [/run](#page-19-1)
- [/events](#page-20-0)
- $\bullet$  [/ws](#page-22-0)
- [/hook](#page-23-1)
- [/stats](#page-25-1)

<span id="page-14-0"></span>**/**

```
class saltapi.netapi.rest_cherrypy.app.LowDataAdapter
    The primary entry point to Salt's REST API
```
#### <span id="page-14-2"></span>**GET**()

An explanation of the API with links of where to go next

**GET /**

#### Request Headers

• [Accept](http://tools.ietf.org/html/rfc7231#section-5.3.2) – the desired response format.

#### Status Codes

- [200 OK](http://www.w3.org/Protocols/rfc2616/rfc2616-sec10.html#sec10.2.1) success
- [401 Unauthorized](http://www.w3.org/Protocols/rfc2616/rfc2616-sec10.html#sec10.4.2) authentication required
- [406 Not Acceptable](http://www.w3.org/Protocols/rfc2616/rfc2616-sec10.html#sec10.4.7) requested Content-Type not available

#### Example request:

```
% curl -i localhost:8000
```

```
GET / HTTP/1.1
Host: localhost:8000
Accept: application/json
```
#### Example response:

```
HTTP/1.1 200 OK
Content-Type: application/json
```
#### <span id="page-14-1"></span>**POST**

Send one or more Salt commands in the request body

#### **POST /**

### Request Headers

- *X-Auth-Token* a session token from [Login](#page-15-0).
- [Accept](http://tools.ietf.org/html/rfc7231#section-5.3.2) the desired response format.
- [Content-Type](http://tools.ietf.org/html/rfc7231#section-3.1.1.5) the format of the request body.

#### Response Headers

• [Content-Type](http://tools.ietf.org/html/rfc7231#section-3.1.1.5) – the format of the response body; depends on the Accept request header.

#### Status Codes

- [200 OK](http://www.w3.org/Protocols/rfc2616/rfc2616-sec10.html#sec10.2.1) success
- [401 Unauthorized](http://www.w3.org/Protocols/rfc2616/rfc2616-sec10.html#sec10.4.2) authentication required
- [406 Not Acceptable](http://www.w3.org/Protocols/rfc2616/rfc2616-sec10.html#sec10.4.7) requested Content-Type not available

*[lowstate](#page-12-0)* data describing Salt commands must be sent in the request body.

#### <span id="page-15-3"></span>Example request:

```
% curl -si https://localhost:8000 \
        -H "Accept: application/x-yaml" \
        -H "X-Auth-Token: d40d1e1e" \
        -d client=local \
        -d tgt='*' \
        -d fun='test.ping' \
        -d arg
```

```
POST / HTTP/1.1
Host: localhost:8000
Accept: application/x-yaml
X-Auth-Token: d40d1e1e
Content-Length: 36
Content-Type: application/x-www-form-urlencoded
```
fun=test.ping&arg&client=local&tgt=\*

#### Example response:

```
HTTP/1.1 200 OK
Content-Length: 200
Allow: GET, HEAD, POST
Content-Type: application/x-yaml
return:
- ms-0: true
   ms-1: true
   ms-2: true
   ms-3: true
   ms-4: true
```
#### <span id="page-15-1"></span>**/login**

<span id="page-15-0"></span>class saltapi.netapi.rest\_cherrypy.app.**Login**(*\*args*, *\*\*kwargs*) Log in to recieve a session token

*[Authentication information](#page-12-1)*.

```
GET()
```
Present the login interface

#### **GET /login**

An explanation of how to log in.

#### Status Codes

- [200 OK](http://www.w3.org/Protocols/rfc2616/rfc2616-sec10.html#sec10.2.1) success
- [401 Unauthorized](http://www.w3.org/Protocols/rfc2616/rfc2616-sec10.html#sec10.4.2) authentication required
- [406 Not Acceptable](http://www.w3.org/Protocols/rfc2616/rfc2616-sec10.html#sec10.4.7) requested Content-Type not available

#### Example request:

% curl -i localhost:8000/login

```
GET /login HTTP/1.1
Host: localhost:8000
Accept: text/html
```
#### Example response:

<span id="page-16-1"></span>**HTTP**/1.1 200 OK Content-Type: text/html

#### **POST**(*\*\*kwargs*)

*[Authenticate](#page-12-1)* against Salt's eauth system

Changed in version 0.8.0: No longer returns a 302 redirect on success.

Changed in version 0.8.1: Returns 401 on authentication failure

### <span id="page-16-0"></span>**POST /login**

#### Request Headers

- *X-Auth-Token* a session token from [Login](#page-15-0).
- [Accept](http://tools.ietf.org/html/rfc7231#section-5.3.2) the desired response format.
- [Content-Type](http://tools.ietf.org/html/rfc7231#section-3.1.1.5) the format of the request body.

#### Form Parameters

- **eauth** the eauth backend configured for the user
- **username** username
- **password** password

#### Status Codes

- [200 OK](http://www.w3.org/Protocols/rfc2616/rfc2616-sec10.html#sec10.2.1) success
- [401 Unauthorized](http://www.w3.org/Protocols/rfc2616/rfc2616-sec10.html#sec10.4.2) authentication required
- [406 Not Acceptable](http://www.w3.org/Protocols/rfc2616/rfc2616-sec10.html#sec10.4.7) requested Content-Type not available

#### Example request:

```
% curl -si localhost:8000/login \
        -H "Accept: application/json" \
        -d username='saltuser' \
        -d password='saltpass' \
        -d eauth='pam'
```

```
POST / HTTP/1.1
Host: localhost:8000
Content-Length: 42
Content-Type: application/x-www-form-urlencoded
Accept: application/json
```
username=saltuser&password=saltpass&eauth=pam

#### Example response:

```
HTTP/1.1 200 OK
Content-Type: application/json
Content-Length: 206
X-Auth-Token: 6d1b722e
Set-Cookie: session_id=6d1b722e; expires=Sat, 17 Nov 2012 03:23:52 GMT; Path=/
{"return": {
    "token": "6d1b722e",
    "start": 1363805943.776223,
    "expire": 1363849143.776224,
    "user": "saltuser",
    "eauth": "pam",
    "perms": [
        "grains.*",
        "status.*",
        "sys.*","test.*"
```
<span id="page-17-5"></span>}}

 $\overline{1}$ 

#### <span id="page-17-0"></span>**/logout**

<span id="page-17-2"></span>class saltapi.netapi.rest\_cherrypy.app.**Logout**

#### **POST**()

Destroy the currently active session and expire the session cookie

New in version 0.8.0.

#### <span id="page-17-1"></span>**/minions**

```
class saltapi.netapi.rest_cherrypy.app.Minions
```
#### <span id="page-17-3"></span>**GET**(*mid=None*)

A convenience URL for getting lists of minions or getting minion details

#### **GET /minions/**(*mid*)

#### Request Headers

- *X-Auth-Token* a session token from [Login](#page-15-0).
- [Accept](http://tools.ietf.org/html/rfc7231#section-5.3.2) the desired response format.

### Status Codes

- [200 OK](http://www.w3.org/Protocols/rfc2616/rfc2616-sec10.html#sec10.2.1) success
- [401 Unauthorized](http://www.w3.org/Protocols/rfc2616/rfc2616-sec10.html#sec10.4.2) authentication required
- [406 Not Acceptable](http://www.w3.org/Protocols/rfc2616/rfc2616-sec10.html#sec10.4.7) requested Content-Type not available

#### Example request:

```
% curl -i localhost:8000/minions/ms-3
```

```
GET /minions/ms-3 HTTP/1.1
Host: localhost:8000
Accept: application/x-yaml
```
#### Example response:

```
HTTP/1.1 200 OK
Content-Length: 129005
Content-Type: application/x-yaml
return:
- ms-3:grains.items:
```
#### <span id="page-17-4"></span>**POST**(*\*\*kwargs*)

Start an execution command and immediately return the job id

#### **POST /minions**

...

#### Request Headers

- *X-Auth-Token* a session token from [Login](#page-15-0).
- [Accept](http://tools.ietf.org/html/rfc7231#section-5.3.2) the desired response format.
- [Content-Type](http://tools.ietf.org/html/rfc7231#section-3.1.1.5) the format of the request body.

#### Response Headers

<span id="page-18-2"></span>• [Content-Type](http://tools.ietf.org/html/rfc7231#section-3.1.1.5) – the format of the response body; depends on the  $Accept$  request header.

#### Status Codes

- [200 OK](http://www.w3.org/Protocols/rfc2616/rfc2616-sec10.html#sec10.2.1) success
- [401 Unauthorized](http://www.w3.org/Protocols/rfc2616/rfc2616-sec10.html#sec10.4.2) authentication required
- [406 Not Acceptable](http://www.w3.org/Protocols/rfc2616/rfc2616-sec10.html#sec10.4.7) requested Content-Type not available

*[lowstate](#page-12-0)* data describing Salt commands must be sent in the request body. The client option will be set to local\_async().

### Example request:

```
% curl -sSi localhost:8000/minions \
    -H "Accept: application/x-yaml" \
    -d tgt='*' \
    -d fun='status.diskusage'
```

```
POST /minions HTTP/1.1
Host: localhost:8000
Accept: application/x-yaml
Content-Length: 26
Content-Type: application/x-www-form-urlencoded
```
tgt=\*&fun=status.diskusage

#### Example response:

```
HTTP/1.1 202 Accepted
Content-Length: 86
Content-Type: application/x-yaml
return:
- jid: '20130603122505459265'
    minions: [ms-4, ms-3, ms-2, ms-1, ms-0]
_links:
    jobs:
    - href: /jobs/20130603122505459265
```
<span id="page-18-0"></span>**/jobs** class saltapi.netapi.rest\_cherrypy.app.**Jobs**

```
GET(jid=None)
```
A convenience URL for getting lists of previously run jobs or getting the return from a single job

```
GET /jobs/(jid)
```
List jobs or show a single job from the job cache.

Status Codes

- [200 OK](http://www.w3.org/Protocols/rfc2616/rfc2616-sec10.html#sec10.2.1) success
- [401 Unauthorized](http://www.w3.org/Protocols/rfc2616/rfc2616-sec10.html#sec10.4.2) authentication required
- [406 Not Acceptable](http://www.w3.org/Protocols/rfc2616/rfc2616-sec10.html#sec10.4.7) requested Content-Type not available

#### Example request:

```
% curl -i localhost:8000/jobs
```

```
GET /jobs HTTP/1.1
```

```
Host: localhost:8000
```
Accept: application/x-yaml

#### <span id="page-19-3"></span>Example response:

```
HTTP/1.1 200 OK
Content-Length: 165
Content-Type: application/x-yaml
return:
- '20121130104633606931':
   Arguments:
   - 131Function: test.fib
   Start Time: 2012, Nov 30 10:46:33.606931
   Target: jerry
   Target-type: glob
```
#### Example request:

```
% curl -i localhost:8000/jobs/20121130104633606931
```

```
GET /jobs/20121130104633606931 HTTP/1.1
Host: localhost:8000
Accept: application/x-yaml
```
#### Example response:

```
HTTP/1.1 200 OK
Content-Length: 73
Content-Type: application/x-yaml
info:
- Arguments:
   - 131Function: test.fib
   Minions:
   - jerry
   Start Time: 2012, Nov 30 10:46:33.606931
   Target: '*'
   Target-type: glob
   User: saltdev
   jid: '20121130104633606931'
return:
- jerry:
   - - 0- 1
   -1-2- 6.9141387939453125e-06
```
<span id="page-19-1"></span>**/run**

<span id="page-19-0"></span>class saltapi.netapi.rest\_cherrypy.app.**Run**

```
POST(**kwargs)
```
Run commands bypassing the *[normal session handling](#page-12-1)*

New in version 0.8.0.

#### **POST /run**

This entry point is primarily for "one-off" commands. Each request must pass full Salt authentication

<span id="page-20-1"></span>credentials. Otherwise this URL is identical to the  $root \, URL \, //$ .

*[lowstate](#page-12-0)* data describing Salt commands must be sent in the request body.

#### Status Codes

- [200 OK](http://www.w3.org/Protocols/rfc2616/rfc2616-sec10.html#sec10.2.1) success
- [401 Unauthorized](http://www.w3.org/Protocols/rfc2616/rfc2616-sec10.html#sec10.4.2) authentication required
- [406 Not Acceptable](http://www.w3.org/Protocols/rfc2616/rfc2616-sec10.html#sec10.4.7) requested Content-Type not available

#### Example request:

```
% curl -sS localhost:8000/run \
   -H 'Accept: application/x-yaml' \
   -d client='local' \
   -d tgt='*' \
   -d fun='test.ping' \
   -d username='saltdev' \
    -d password='saltdev' \
    -d eauth='pam'
```

```
POST /run HTTP/1.1
Host: localhost:8000
Accept: application/x-yaml
Content-Length: 75
Content-Type: application/x-www-form-urlencoded
```
client=local&tgt=\*&fun=test.ping&username=saltdev&password=saltdev&eauth=pam

#### Example response:

```
HTTP/1.1 200 OK
Content-Length: 73
Content-Type: application/x-yaml
return:
- ms-0: true
   ms-1: true
   ms-2: true
   ms-3: true
   ms-4: true
```
#### <span id="page-20-0"></span>**/events**

```
class saltapi.netapi.rest_cherrypy.app.Events
    Expose the Salt event bus
```
The event bus on the Salt master exposes a large variety of things, notably when executions are started on the master and also when minions ultimately return their results. This URL provides a real-time window into a running Salt infrastructure.

See also:

events

**GET**(*token=None*)

An HTTP stream of the Salt master event bus

This stream is formatted per the Server Sent Events (SSE) spec. Each event is formatted as JSON.

New in version 0.8.3.

Browser clients currently lack Cross-origin resource sharing (CORS) support for the EventSource() API. Cross-domain requests from a browser may instead pass the X-Auth-Token value as an URL parameter:

<span id="page-21-0"></span>% curl -NsS localhost:8000/events/6d1b722e

## **GET /events**

### Status Codes

- [200 OK](http://www.w3.org/Protocols/rfc2616/rfc2616-sec10.html#sec10.2.1) success
- [401 Unauthorized](http://www.w3.org/Protocols/rfc2616/rfc2616-sec10.html#sec10.4.2) authentication required
- [406 Not Acceptable](http://www.w3.org/Protocols/rfc2616/rfc2616-sec10.html#sec10.4.7) requested Content-Type not available

#### Example request:

```
% curl -NsS localhost:8000/events
```

```
GET /events HTTP/1.1
Host: localhost:8000
```
#### Example response:

```
HTTP/1.1 200 OK
Connection: keep-alive
Cache-Control: no-cache
Content-Type: text/event-stream;charset=utf-8
retry: 400
data: {'tag': '', 'data': {'minions': ['ms-4', 'ms-3', 'ms-2', 'ms-1', 'ms-0']}}
data: {'tag': '20130802115730568475', 'data': {'jid': '20130802115730568475|, 'return':
```
The event stream can be easily consumed via JavaScript:

```
# Note, you must be authenticated!
var source = new EventSource('/events');
source.onopen = function() { console.debug('opening') };
source.onerror = function(e) { console.debug('error!', e) };
source.onmessage = function(e) { console.debug(e.data) };
```
It is also possible to consume the stream via the shell.

Records are separated by blank lines; the data: and tag: prefixes will need to be removed manually before attempting to unserialize the JSON.

curl's -N flag turns off input buffering which is required to process the stream incrementally.

Here is a basic example of printing each event as it comes in:

```
% curl -NsS localhost:8000/events |\
        while IFS= read -r line ; do
            echo $line
        done
```
Here is an example of using awk to filter events based on tag:

```
% curl -NsS localhost:8000/events |\
         awk '
             BEGIN { RS=""; FS="\n\n<math>\{n \}$1 \sim /^tag: salt\/job\/[0-9]+\/new$/ { print $0 }
```

```
tag: salt/job/20140112010149808995/new
```

```
data: {"tag": "salt/job/20140112010149808995/new", "data": {"tgt_type": "glob", "jid": "2014
tag: 20140112010149808995
data: {"tag": "20140112010149808995", "data": {"fun_args": [], "jid": "20140112010149808995
```
<span id="page-22-0"></span>**/ws**

class saltapi.netapi.rest\_cherrypy.app.**WebsocketEndpoint** Open a WebSocket connection to Salt's event bus

The event bus on the Salt master exposes a large variety of things, notably when executions are started on the master and also when minions ultimately return their results. This URL provides a real-time window into a running Salt infrastructure. Uses websocket as the transport mechanism.

#### See also:

events

<span id="page-22-1"></span>**GET**(*token=None*, *\*\*kwargs*)

Return a websocket connection of Salt's event stream

New in version 0.8.6.

**GET /ws/**(*token*)

#### Query Parameters

• **format\_events** – The event stream will undergo server-side formatting if the format\_events URL parameter is included in the request. This can be useful to avoid formatting on the client-side:

curl -NsS <...snip...> localhost:8000/ws?format\_events

#### Request Headers

• *X-Auth-Token* – an authentication token from [Login](#page-15-0).

#### Status Codes

- [101 Switching Protocols](http://www.w3.org/Protocols/rfc2616/rfc2616-sec10.html#sec10.1.2) switching to the websockets protocol
- [401 Unauthorized](http://www.w3.org/Protocols/rfc2616/rfc2616-sec10.html#sec10.4.2) authentication required
- [406 Not Acceptable](http://www.w3.org/Protocols/rfc2616/rfc2616-sec10.html#sec10.4.7) requested Content-Type not available

#### Example request:

```
curl -NsS \
   -H 'X-Auth-Token: ffedf49d' \
   -H 'Host: localhost:8000' \
   -H 'Connection: Upgrade' \
   -H 'Upgrade: websocket' \
   -H 'Origin: http://localhost:8000' \
   -H 'Sec-WebSocket-Version: 13' \
   -H 'Sec-WebSocket-Key: '"$(echo -n $RANDOM | base64)" \
   localhost:8000/ws
```

```
GET /ws HTTP/1.1
```
Connection: Upgrade Upgrade: websocket Host: localhost:8000 Origin: http://localhost:8000 Sec-WebSocket-Version: 13

<span id="page-23-2"></span>Sec-WebSocket-Key: s65VsgHigh7v/Jcf4nXHnA== X-Auth-Token: ffedf49d

#### Example response:

```
HTTP/1.1 101 Switching Protocols
Upgrade: websocket
Connection: Upgrade
Sec-WebSocket-Accept: mWZjBV9FCglzn1rIKJAxrTFlnJE=
Sec-WebSocket-Version: 13
```
An authentication token **may optionally** be passed as part of the URL for browsers that cannot be configured to send the authentication header or cookie:

curl -NsS <...snip...> localhost:8000/ws/ffedf49d

The event stream can be easily consumed via JavaScript:

```
// Note, you must be authenticated!
var source = new Websocket('ws://localhost:8000/ws/d0ce6c1a');
source.onerror = function(e) { console.debug('error!', e); };
source.onmessage = function(e) { console.debug(e.data); };
source.send('websocket client ready')
source.close();
```
Or via Python, using the Python module [websocket-client](https://pypi.python.org/pypi/websocket-client/) for example.

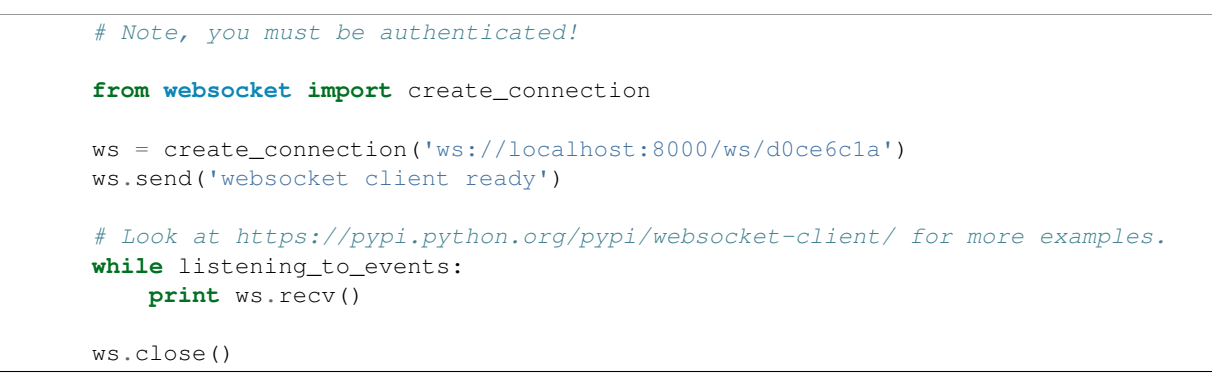

Above examples show how to establish a websocket connection to Salt and activating real time updates from Salt's event stream by signaling websocket client ready.

#### <span id="page-23-1"></span>**/hook**

```
class saltapi.netapi.rest_cherrypy.app.Webhook
     A generic web hook entry point that fires an event on Salt's event bus
```
External services can POST data to this URL to trigger an event in Salt. For example, Amazon SNS, Jenkins-CI or Travis-CI, or GitHub web hooks.

Note: Be mindful of security

Salt's Reactor can run any code. A Reactor SLS that responds to a hook event is responsible for validating that the event came from a trusted source and contains valid data.

This is a generic interface and securing it is up to you!

<span id="page-24-1"></span>This URL requires authentication however not all external services can be configured to authenticate. For this reason authentication can be selectively disabled for this URL. Follow best practices – always use SSL, pass a secret key, configure the firewall to only allow traffic from a known source, etc.

The event data is taken from the request body. The  $Content-Type$  header is respected for the payload.

The event tag is prefixed with salt/netapi/hook and the URL path is appended to the end. For example, a POST request sent to /hook/mycompany/myapp/mydata will produce a Salt event with the tag salt/netapi/hook/mycompany/myapp/mydata.

The following is an example .travis.yml file to send notifications to Salt of successful test runs:

```
language: python
script: python -m unittest tests
after_success:
    - 'curl -sS http://saltapi-url.example.com:8000/hook/travis/build/success -d branch="${TRAVI
```
#### See also:

events, reactor

<span id="page-24-0"></span>**POST**(*\*args*, *\*\*kwargs*) Fire an event in Salt with a custom event tag and data

New in version 0.8.4.

#### **POST /hook**

#### Status Codes

- [200 OK](http://www.w3.org/Protocols/rfc2616/rfc2616-sec10.html#sec10.2.1) success
- [401 Unauthorized](http://www.w3.org/Protocols/rfc2616/rfc2616-sec10.html#sec10.4.2) authentication required
- [406 Not Acceptable](http://www.w3.org/Protocols/rfc2616/rfc2616-sec10.html#sec10.4.7) requested Content-Type not available
- [413 Request Entity Too Large](http://www.w3.org/Protocols/rfc2616/rfc2616-sec10.html#sec10.4.14) request body is too large

#### Example request:

% curl -sS localhost:8000/hook -d foo='Foo!' -d bar='Bar!'

```
POST /hook HTTP/1.1
Host: localhost:8000
Content-Length: 16
Content-Type: application/x-www-form-urlencoded
```
foo=Foo&bar=Bar!

#### Example response:

```
HTTP/1.1 200 OK
Content-Length: 14
Content-Type: application/json
```
{**"success"**: **true**}

As a practical example, an internal continuous-integration build server could send an HTTP POST request to the URL http://localhost:8000/hook/mycompany/build/success which contains the result of a build and the SHA of the version that was built as JSON. That would then produce the following event in Salt that could be used to kick off a deployment via Salt's Reactor:

```
Event fired at Fri Feb 14 17:40:11 2014
*************************
Tag: salt/netapi/hook/mycompany/build/success
Data:
{'_stamp': '2014-02-14_17:40:11.440996',
    'headers': {
        'X-My-Secret-Key': 'F0fAgoQjIT@W',
        'Content-Length': '37',
        'Content-Type': 'application/json',
        'Host': 'localhost:8000',
        'Remote-Addr': '127.0.0.1'},
    'post': {'revision': 'aa22a3c4b2e7', 'result': True}}
```
Salt's Reactor could listen for the event:

```
reactor:
  - 'salt/netapi/hook/mycompany/build/*':
    - /srv/reactor/react_ci_builds.sls
```
And finally deploy the new build:

```
{% set secret_key = data.get('headers', {}).get('X-My-Secret-Key') %}
\{\n set build = data.get ('post', \{\n}) \{\n})
{% if secret_key == 'F0fAgoQjIT@W' and build.result == True %}
deploy my app:
 cmd.state.sls:
    - tgt: 'application*'
    - arg:
      - myapp.deploy
    - kwarg:
        pillar:
          revision: {{ revision }}
{% endif %}
```
#### <span id="page-25-1"></span>**/stats**

<span id="page-25-0"></span>class saltapi.netapi.rest\_cherrypy.app.**Stats** Expose statistics on the running CherryPy server

#### <span id="page-25-2"></span>**GET**()

Return a dump of statistics collected from the CherryPy server

#### **GET /stats**

#### Request Headers

- *X-Auth-Token* a session token from [Login](#page-15-0).
- [Accept](http://tools.ietf.org/html/rfc7231#section-5.3.2) the desired response format.

#### Response Headers

• [Content-Type](http://tools.ietf.org/html/rfc7231#section-3.1.1.5) – the format of the response body; depends on the Accept request header.

#### Status Codes

- [200 OK](http://www.w3.org/Protocols/rfc2616/rfc2616-sec10.html#sec10.2.1) success
- [401 Unauthorized](http://www.w3.org/Protocols/rfc2616/rfc2616-sec10.html#sec10.4.2) authentication required
- [406 Not Acceptable](http://www.w3.org/Protocols/rfc2616/rfc2616-sec10.html#sec10.4.7) requested Content-Type not available

### <span id="page-26-1"></span><span id="page-26-0"></span>**rest\_tornado**

### **A REST API for Salt**

#### depends

• tornado Python module

All Events Exposes all "real-time" events from Salt's event bus on a websocket connection. It should be noted that "Real-time" here means these events are made available to the server as soon as any salt related action (changes to minions, new jobs etc) happens. Clients are however assumed to be able to tolerate any network transport related latencies. Functionality provided by this endpoint is similar to the /events end point.

The event bus on the Salt master exposes a large variety of things, notably when executions are started on the master and also when minions ultimately return their results. This URL provides a real-time window into a running Salt infrastructure. Uses websocket as the transport mechanism.

Exposes GET method to return websocket connections. All requests should include an auth token. A way to obtain obtain authentication tokens is shown below.

```
% curl -si localhost:8000/login \
   -H "Accept: application/json" \
   -d username='salt' \
    -d password='salt' \
    -d eauth='pam'
```
Which results in the response

{

}

```
"return": [{
    "perms": [".*", "@runner", "@wheel"],
    "start": 1400556492.277421,
    "token": "d0ce6c1a37e99dcc0374392f272fe19c0090cca7",
    "expire": 1400599692.277422,
    "user": "salt",
    "eauth": "pam"
}]
```
In this example the token returned is d0ce6c1a37e99dcc0374392f272fe19c0090cca7 and can be included in subsequent websocket requests (as part of the URL).

The event stream can be easily consumed via JavaScript:

```
// Note, you must be authenticated!
// Get the Websocket connection to Salt
var source = new Websocket('wss://localhost:8000/all_events/d0ce6c1a37e99dcc0374392f272fe19c0090cca7');
// Get Salt's "real time" event stream.
source.onopen = function() { source.send('websocket client ready'); };
// Other handlers
source.onerror = function(e) { console.debug('error!', e); };
 // e.data represents Salt's "real time" event data as serialized JSON.
```

```
source.onmessage = function (e) { console.debug(e.data); };
// Terminates websocket connection and Salt's "real time" event stream on the server.
source.close();
```
Or via Python, using the Python module [websocket-client](https://pypi.python.org/pypi/websocket-client/) for example. Or the tornado [client.](http://tornado.readthedocs.org/en/latest/websocket.html#client-side-support)

```
# Note, you must be authenticated!
from websocket import create_connection
# Get the Websocket connection to Salt
ws = create_connection('wss://localhost:8000/all_events/d0ce6c1a37e99dcc0374392f272fe19\phi0090cca7')
# Get Salt's "real time" event stream.
ws.send('websocket client ready')
# Simple listener to print results of Salt's "real time" event stream.
# Look at https://pypi.python.org/pypi/websocket-client/ for more examples.
while listening_to_events:
   print ws.recv() # Salt's "real time" event data as serialized JSON.
# Terminates websocket connection and Salt's "real time" event stream on the server.
ws.close()
# Please refer to https://github.com/liris/websocket-client/issues/81 when using a self signed cert
```
Above examples show how to establish a websocket connection to Salt and activating real time updates from Salt's event stream by signaling websocket client ready.

Formatted Events Exposes formatted "real-time" events from Salt's event bus on a websocket connection. It should be noted that "Real-time" here means these events are made available to the server as soon as any salt related action (changes to minions, new jobs etc) happens. Clients are however assumed to be able to tolerate any network transport related latencies. Functionality provided by this endpoint is similar to the /events end point.

The event bus on the Salt master exposes a large variety of things, notably when executions are started on the master and also when minions ultimately return their results. This URL provides a real-time window into a running Salt infrastructure. Uses websocket as the transport mechanism.

Formatted events parses the raw "real time" event stream and maintains a current view of the following:

- minions
- jobs

A change to the minions (such as addition, removal of keys or connection drops) or jobs is processed and clients are updated. Since we use salt's presence events to track minions, please enable presence\_events and set a small value for the loop\_interval in the salt master config file.

Exposes GET method to return websocket connections. All requests should include an auth token. A way to obtain obtain authentication tokens is shown below.

```
% curl -si localhost:8000/login \
   -H "Accept: application/json" \
    -d username='salt' \
    -d password='salt' \
    -d eauth='pam'
```
Which results in the response

```
{
    "return": [{
        "perms": [".*", "@runner", "@wheel"],
        "start": 1400556492.277421,
        "token": "d0ce6c1a37e99dcc0374392f272fe19c0090cca7",
        "expire": 1400599692.277422,
        "user": "salt",
        "eauth": "pam"
   }]
}
```
In this example the token returned is d0ce6c1a37e99dcc0374392f272fe19c0090cca7 and can be included in subsequent websocket requests (as part of the URL).

The event stream can be easily consumed via JavaScript:

```
// Note, you must be authenticated!
// Get the Websocket connection to Salt
var source = new Websocket('wss://localhost:8000/formatted_events/d0ce6c1a37e99dcc0374392f272fe19c00
// Get Salt's "real time" event stream.
source.onopen = function() { source.send('websocket client ready'); };
// Other handlers
source.onerror = function(e) { console.debug('error!', e); };
// e.data represents Salt's "real time" event data as serialized JSON.
source.onmessage = function (e) { console.debug(e.data); };
// Terminates websocket connection and Salt's "real time" event stream on the server.
source.close();
```
Or via Python, using the Python module [websocket-client](https://pypi.python.org/pypi/websocket-client/) for example. Or the tornado [client.](http://tornado.readthedocs.org/en/latest/websocket.html#client-side-support)

```
# Note, you must be authenticated!
from websocket import create_connection
# Get the Websocket connection to Salt
ws = create_connection('wss://localhost:8000/formatted_events/d0ce6c1a37e99dcc0374392f272fe19c0090cc
# Get Salt's "real time" event stream.
ws.send('websocket client ready')
# Simple listener to print results of Salt's "real time" event stream.
# Look at https://pypi.python.org/pypi/websocket-client/ for more examples.
while listening_to_events:
   print ws.recv() # Salt's "real time" event data as serialized JSON.
# Terminates websocket connection and Salt's "real time" event stream on the server.
ws.close()
```
# Please refer to https://github.com/liris/websocket-client/issues/81 when using a self signed cert

Above examples show how to establish a websocket connection to Salt and activating real time updates from Salt's event stream by signaling websocket client ready.

Example responses Minion information is a dictionary keyed by each connected minion's id (mid), grains information for each minion is also included.

Minion information is sent in response to the following minion events:

- connection drops
	- requires running manage.present periodically every loop\_interval seconds
- minion addition
- minon removal

```
# Not all grains are shown
data: {
    "minions": {
        "minion1": {
            "id": "minion1",
            "grains": {
                "kernel": "Darwin",
                "domain": "local",
                "zmqversion": "4.0.3",
                "kernelrelease": "13.2.0"
            }
        }
    }
}
```
Job information is also tracked and delivered.

Job information is also a dictionary in which each job's information is keyed by salt's jid.

```
data: {
    "jobs": {
        "20140609153646699137": {
            "tgt_type": "glob",
            "jid": "20140609153646699137",
            "tqt" : "**",
            "start_time": "2014-06-09T15:36:46.700315",
            "state": "complete",
            "fun": "test.ping",
            "minions": {
                "minion1": {
                     "return": true,
                     "retcode": 0,
                     "success": true
                 }
            }
        }
    }
}
```
#### <span id="page-30-1"></span>**Setup**

In order to run rest\_tornado with the salt-master add the following to your salt master config file.

```
rest_tornado:
   # can be any port
   port: 8000
   ssl_crt: /etc/pki/api/certs/server.crt
   # no need to specify ssl_key if cert and key
   # are in one single file
   ssl_key: /etc/pki/api/certs/server.key
   debug: False
   disable_ssl: False
```
#### <span id="page-30-0"></span>**rest\_wsgi**

#### **A minimalist REST API for Salt**

This rest\_wsgi module provides a no-frills REST interface to a running Salt master. There are no dependencies.

Please read this introductory section in entirety before deploying this module.

configuration All authentication is done through Salt's external auth system. Be sure that it is enabled and the user you are authenticating as has permissions for all the functions you will be running.

The configuration options for this module resides in the Salt master config file. All available options are detailed below.

#### port Required

The port for the webserver to listen on.

Example configuration:

rest\_wsgi: port: 8001

This API is not very "RESTful"; please note the following:

- All requests must be sent to the root URL (/).
- All requests must be sent as a POST request with JSON content in the request body.
- All responses are in JSON.

#### See also:

#### [rest\\_cherrypy](#page-10-1)

The [rest\\_cherrypy](#page-10-1) module is more full-featured, production-ready, and has builtin security features.

#### **Deployment**

The rest\_wsgi netapi module is a standard Python WSGI app. It can be deployed one of two ways.

**salt-api using a development-only server** If run directly via salt-api it uses the wsgiref.simple server() that ships in the Python standard library. This is a single-threaded server that is intended for testing and development. This server does not use encryption; please note that raw Salt authentication credentials must be sent with every HTTP request.

#### Running this module via salt-api is not recommended for most use!

Using a WSGI-compliant web server This module may be run via any WSGI-compliant production server such as Apache with mod\_wsgi or Nginx with FastCGI.

It is highly recommended that this app be used with a server that supports HTTPS encryption since raw Salt authentication credentials must be sent with every request. Any apps that access Salt through this interface will need to manually manage authentication credentials (either username and password or a Salt token). Tread carefully.

#### **Usage examples**

#### <span id="page-31-0"></span>**POST /**

Example request for a basic test.ping:

```
% curl -sS -i \ \ \-H 'Content-Type: application/json' \
        -d '[{"eauth":"pam","username":"saltdev","password":"saltdev","client":"local","tgt":"
```
#### Example response:

```
HTTP/1.0 200 OK
Content-Length: 89
Content-Type: application/json
{"return": [{"ms--4": true, "ms--3": true, "ms--2": true, "ms--1": true, "ms--0": true}]}
```
Example request for an asyncronous test.ping:

```
% curl - sS - i \ \ \-H 'Content-Type: application/json' \
        -d '[{"eauth":"pam","username":"saltdev","password":"saltdev","client":"local_async","te
```
#### Example response:

```
HTTP/1.0 200 OK
Content-Length: 103
Content-Type: application/json
```
{**"return"**: [{**"jid"**: "20130412192112593739", **"minions"**: ["ms--4", "ms--3", "ms--2", "ms--1", "ms--0"]}]}

Example request for looking up a job ID:

```
% curl - sS - i \ \ \-H 'Content-Type: application/json' \
        -d '[{"eauth":"pam","username":"saltdev","password":"saltdev","client":"runner","fun":"]
```
Example response:

```
HTTP/1.0 200 OK
Content-Length: 89
Content-Type: application/json
```
{**"return"**: [{**"ms--4"**: **true**, **"ms--3"**: **true**, **"ms--2"**: **true**, **"ms--1"**: **true**, **"ms--0"**: **true**}]}

<span id="page-32-2"></span>form lowstate A list of *[lowstate](#page-12-0)* data appropriate for the client interface you are calling.

status 200 success

status 401 authentication required

## **3.2 netapi developer reference**

## <span id="page-32-0"></span>**3.2.1 Introduction to netapi modules**

netapi modules generally bind to a port and start a service. They are purposefully open-ended. There could be multiple netapi modules that provide a REST interface, a module that provides an XMPP interface, or Websockets, or XMLRPC.

netapi modules are enabled by adding configuration to your master config file. Check the docs for each module to see external requirements and configuration settings.

Communication with Salt and Salt satellite projects is done by passing a list of lowstate dictionaries to a client interface. A list of available client interfaces is below. The lowstate dictionary items map to keyword arguments on the client interface.

#### See also:

python-api

### **Client interfaces**

```
class saltapi.APIClient(opts)
```
Provide a uniform method of accessing the various client interfaces in Salt in the form of low-data data structures. For example:

```
>>> client = APIClient(__opts__)
>>> lowstate = {'client': 'local', 'tgt': '*', 'fun': 'test.ping', 'arg': ''}
>>> client.run(lowstate)
```
**local**(*\*args*, *\*\*kwargs*)

Run execution modules syncronously

Wraps salt.client.LocalClient.cmd().

Returns Returns the result from the execution module

**local\_async**(*\*args*, *\*\*kwargs*) Run execution modules asyncronously

Wraps salt.client.LocalClient.run\_job().

Returns job ID

```
local_batch(*args, **kwargs)
```
Run execution modules against batches of minions

New in version 0.8.4.

Wraps salt.client.LocalClient.cmd\_batch()

Returns Returns the result from the exeuction module for each batch of returns

<span id="page-33-0"></span>**runner**(*fun*, *\*\*kwargs*) Run *runner modules <all-salt.runners>*

Wraps salt.runner.RunnerClient.low().

Returns Returns the result from the runner module

**wheel**(*fun*, *\*\*kwargs*) Run wheel modules

Wraps salt.wheel.WheelClient.master\_call().

Returns Returns the result from the wheel module

## **3.2.2 Writing netapi modules**

netapi modules, put simply, bind a port and start a service. They are purposefully open-ended and can be used to present a variety of external interfaces to Salt, and even present multiple interfaces at once.

### See also:

*[The full list of netapi modules](#page-10-2)*

### **Configuration**

All netapi configuration is done in the Salt master config and takes a form similar to the following:

```
rest_cherrypy:
 port: 8000
 debug: True
 ssl_crt: /etc/pki/tls/certs/localhost.crt
 ssl_key: /etc/pki/tls/certs/localhost.key
```
### **The \_\_virtual\_\_ function**

Like all module types in Salt, netapi modules go through Salt's loader interface to determine if they should be loaded into memory and then executed.

The \_\_virtual\_\_ function in the module makes this determination and should return False or a string that will serve as the name of the module. If the module raises an ImportError or any other errors, it will not be loaded.

### **The start function**

The start() function will be called for each netapi module that is loaded. This function should contain the server loop that actually starts the service. This is started in a multiprocess.

### **Inline documentation**

As with the rest of Salt, it is a best-practice to include liberal inline documentation in the form of a module docstring and docstrings on any classes, methods, and functions in your netapi module.

## **Loader "magic" methods**

The loader makes the \_\_opts\_\_ data structure available to any function in a netapi module.

## **Releases**

## <span id="page-36-0"></span>**4.1 Release notes**

### **4.1.1 salt-api 0.5.0**

**salt-api** is gearing up for the initial public release with 0.5.0. Although this release ships with working basic functionality it is awaiting the authentication backend that will be introduced in Salt 0.10.4 before it can be considered ready for testing at large.

### **REST API**

This release presents the flagship netapi module which provides a RESTful interface to a running Salt system. It allows for viewing minions, runners, and jobs as well as running execution modules and runners of a running Salt system through a REST API that returns JSON.

#### **Participation**

**salt-api** is just getting off the ground so feedback, questions, and ideas are critical as we solidify how this project fits into the overall Salt infrastructure management stack. Please get involved by [filing issues](https://github.com/saltstack/salt-api/issues) on GitHub, [discussing](https://groups.google.com/forum/#!forum/salt-users) [on the mailing list,](https://groups.google.com/forum/#!forum/salt-users) and chatting in #salt on Freenode.

### **4.1.2 salt-api 0.6.0**

**salt-api** inches closer to prime-time with 0.6.0. This release adds the beginnings of a universal interface for accessing Salt components via the tried and true method of passing low-data to functions (a core component of Salt's remote execution and state management).

### **Low-data interface**

A new view accepts [:http:post:](http:post) requests at the root URL that accepts raw low-data as [:http:post:](http:post) data and passes that low-data along to a client interface in Salt. Currently only LocalClient and RunnerClient interfaces have been implemented in Salt with more coming in the next Salt release.

#### **External authentication**

Raw low-data can contain authentication credentials that make use of Salt's new external auth system.

The following is a proof-of-concept of a working eauth call. (It bears repeating this is a pre-alpha release and this should not be used by anyone for anything real.)

```
% curl -si localhost:8000 \
   -d client=local \
   -d tgt='*' \
   -d fun='test.ping' \
    -d arg \
    -d eauth=pam \
    -d username=saltdev \
    -d password=saltdev
```
### **Participation**

**salt-api** is just getting off the ground so feedback, questions, and ideas are critical as we solidify how this project fits into the overall Salt infrastructure management stack. Please get involved by [filing issues](https://github.com/saltstack/salt-api/issues) on GitHub, [discussing](https://groups.google.com/forum/#!forum/salt-users) [on the mailing list,](https://groups.google.com/forum/#!forum/salt-users) and chatting in #salt-devel on Freenode.

## **4.1.3 salt-api 0.7.0**

**salt-api** is ready for alpha-testing in the real world. This release solidifies how **salt-api** will communicate with the larger Salt ecosystem. In addition authentication and encryption (via SSL) have been added.

The first netapi module was a proof of concept written in Flask. It was quite useful to be able to quickly hammer out a URL structure and solidify on an interface for programmatically calling out to Salt components. As of this release that module has been deprecated and removed in favor of a netapi module written in CherryPy. CherryPy affords tremendous flexibility when composing a REST interface and will present a stable platform for building out a very adaptable and featureful REST API—also we're using the excellent and fast CherryPy webserver for securely serving the API.

### **Low-data interface**

The last release introduced a proof-of-concept for how the various Salt components will communicate with each other. This is done by passing a data structure to a client interface. This release expands on that. There are currently three client interfaces in Salt.

#### See also:

*[Introduction to netapi modules](#page-32-0)*

### **Encryption and authentication**

Encryption has been added via SSL. You can supply an existing certificate or generate a self-signed certificate through Salt's  $tls$  module.

Authentication is performed through Salt's incredibly flexible external auth system and is maintained when accessing the API via session tokens.

### **Participation**

**salt-api** is just getting off the ground so feedback, questions, and ideas are critical as we solidify how this project fits into the overall Salt infrastructure management stack. Please get involved by [filing issues](https://github.com/saltstack/salt-api/issues) on GitHub, [discussing](https://groups.google.com/forum/#!forum/salt-users) [on the mailing list,](https://groups.google.com/forum/#!forum/salt-users) and chatting in #salt-devel on Freenode.

## **4.1.4 salt-api 0.7.5**

This release is a mostly a minor release to pave a better path for **salt-ui** though there are some small feature additions and bugfixes.

### **Changes**

- Convenience URLs /minions and /jobs have been added as well as a async client wrapper. This starts a job and immediately returns the job ID, allowing you to fetch the result of that job at a later time.
- The return format will now default to JSON if no specific format is requested.
- A new setting static has been added that will serve any static media from the directory specified. In addition if an index.html file is found in that directory and the Accept header in the request prefer HTML that file will be served.
- All HTML, including the login form, has been removed from **salt-api** and moved into the **salt-ui** project.
- Sessions now live as long as the Salt token.

### **Participation**

**salt-api** is just getting off the ground so feedback, questions, and ideas are critical as we solidify how this project fits into the overall Salt infrastructure management stack. Please get involved by [filing issues](https://github.com/saltstack/salt-api/issues) on GitHub, [discussing](https://groups.google.com/forum/#!forum/salt-users) [on the mailing list,](https://groups.google.com/forum/#!forum/salt-users) and chatting in #salt-devel on Freenode.

## **4.1.5 salt-api 0.8.0**

We are happy to announce the release of **salt-api** 0.8.0.

This release encompasses bugfixes and new features for the  $rest\_cherrypy$  netapi module that provides a RESTful interface for a running Salt system.

Note: Requires Salt 0.13

### **Changes**

In addition to the usual documentation improvements and bug fixes this release introduces the following changes and additions.

Please note the backward incompatible change detailed below.

#### **RPM packaging**

Thanks to Andrew Niemantsvedriet [\(@kaptk2\)](https://github.com/kaptk2) **salt-api** is now available in Fedora package repositories as well as RHEL compatible systems via EPEL.

- <http://dl.fedoraproject.org/pub/epel/5/i386/repoview/salt-api.html>
- [http://dl.fedoraproject.org/pub/epel/5/x86\\_64/repoview/salt-api.html](http://dl.fedoraproject.org/pub/epel/5/x86_64/repoview/salt-api.html)
- <http://dl.fedoraproject.org/pub/epel/6/i386/repoview/salt-api.html>
- [http://dl.fedoraproject.org/pub/epel/6/x86\\_64/repoview/salt-api.html](http://dl.fedoraproject.org/pub/epel/6/x86_64/repoview/salt-api.html)

Thanks also to Clint Savage [\(@herlo\)](https://github.com/herlo) and Thomas Spura [\(@tomspur\)](https://github.com/tomspur) for helping with that process.

#### **Ubuntu PPA packaging**

Thanks to Sean Channel [\(@seanchannel,](https://github.com/seanchannel) pentabular) **salt-api** is available as a PPA on the SaltStack LaunchPad team.

<https://launchpad.net/~saltstack/+archive/salt>

#### **Authentication information on login**

Warning: Backward incompatible change The [/login](#page-15-0) URL no longer responds with a 302 redirect for success. Although this is behavior is common in the browser world it is not useful from an API so we have changed it to return a 200 response in this release. We take backward compatibility very seriously and we apologize for the inconvenience. In this case we felt the previous behavior was limiting. Changes such as this will be rare.

New in this release is displaying information about the current session and the current user. For example:

```
% curl -sS localhost:8000/login \
   -H 'Accept: application/x-yaml'
    -d username='saltdev'
    -d password='saltdev'
    -d eauth='pam'
return:
- eauth: pam
 expire: 1365508324.359403
  perms:
  - '@wheel'
  - grains.*
  - state.*
  - status.*
  - sys.*
  - test.*
  start: 1365465124.359402
  token: caa7aa2b9dbc4a8adb6d2e19c3e52be68995ef4b
  user: saltdev
```
#### **Bypass session handling**

A convenience URL has been added  $(\sqrt{run})$  to bypass the normal session-handling process.

The REST interface uses the concept of "lowstate" data to specify what function should be executed in Salt (plus where that function is and any arguments to the function). This is a thin wrapper around Salt's various "client" interfaces, for example Salt's LocalClient() which can accept authentication credentials directly.

Authentication with the REST API typically goes through the login URL and a session is generated that is tied to a Salt external\_auth token. That token is then automatically added to the lowstate for subsequent requests that match the current session.

It is sometimes useful to handle authentication or token management manually from another program or script. For example:

```
curl -sS localhost:8000/run \
   -d client='local' \
   -d tgt='*' \
   -d fun='test.ping' \
   -d eauth='pam' \
   -d username='saltdev' \
    -d password='saltdev'
```
It is a Bad Idea (TM) to do this unless you have a very good reason and a well thought out security model.

#### **Logout**

An URL has been added  $(10qout)$  that will cause the client-side to expire the session cookie and the server-side session to be invalidated.

#### **Running the REST interface via any WSGI-compliant server**

The [rest\\_cherrypy](#page-10-1) netapi module is a regular WSGI application written using the CherryPy framework. It was written with the intent of also running from any WSGI-compliant server such as Apache and mod\_wsgi, Gunicorn, uWSGI, Nginx and FastCGI, etc.

The WSGI application entry point has been factored out into a stand-alone file in this release suitable for calling from an external server. **salt-api** does not need to be running in this scenario.

For example, an Apache virtual host configuration:

```
<VirtualHost *:80>
   ServerName example.com
   ServerAlias *.example.com
   ServerAdmin webmaster@example.com
   LogLevel warn
   ErrorLog /var/www/example.com/logs/error.log
   CustomLog /var/www/example.com/logs/access.log combined
   DocumentRoot /var/www/example.com/htdocs
   WSGIScriptAlias / /path/to/saltapi/netapi/rest_cherrypy/wsgi.py
</VirtualHost>
```
### **Participation**

Please get involved by [filing issues](https://github.com/saltstack/salt-api/issues) on GitHub, [discussing on the mailing list,](https://groups.google.com/forum/#!forum/salt-users) and chatting in #salt-devel on Freenode.

## **4.1.6 salt-api 0.8.2**

**salt-api** 0.8.2 is largely a bugfix release that fixes a compatibility issue with changes in Salt 0.15.9.

Note: Requires Salt 0.15.9 or greater

The following changes have been made to the  $rest\_cherrypy$  netapi module that provides a RESTful interface for a running Salt system:

- Fixed issue #87 which caused the Salt master's PID file to be overwritten.
- Fixed an inconsistency with the return format for the /minions convenience URL.

Warning: This is a backward incompatible change.

- Added a dedicated URL for serving an HTML app
- Added dedicated URL for serving static media

## **4.1.7 salt-api 0.8.3**

**salt-api** 0.8.3 is a small release largely concerning changes and fixes to the [rest\\_cherrypy](#page-10-1) netapi module.

This release will likely be the final salt-api release as a separate project. The Salt team has begun the process of merging this project directly in to the main Salt project. What this means for end users is only that there will be one fewer package to install. Salt itself will ship with the current netapi modules and the API and configuration will remain otherwise unchanged.

The reasoning behind merging the two projects is simply to lower the barrier to entry. Having a separate project was useful for experimentation and exploration but there was no technical reason for the separation – salt-api uses the same flexible module system that Salt uses and those modules will simply be moved into Salt.

Going forward, Salt will ship with the same REST interface that salt-api currently provides. This will have the side benefit of not having to coordinate incompatible Salt and salt-api releases.

#### **rest\_cherrypy changes**

An HTTP stream of Salt's event bus has been added. This stream conforms to the SSE (Server Sent Events) spec and is easily consumed via JavaScript clients. This HTTP stream allows a real-time window into a running Salt system. A client watching the stream can see as soon as individual minions return data for a job, authentication events, and any other events that go through the Salt master.

A new configuration option to only allow access to whitelisted IP addresses. Of course, IP addresses can be easily spoofed so this feature should be thought of as a usability addition and not used for security purposes.

An option to disable SSL has been added. Previously SSL could only be disabled while running the HTTP server with debugging options enabled. Now each item can be enabled or disabled independently of the other.

In addition, there has been several bug fixes, packaging fixes, and minor code simplification.

## **4.1.8 salt-api 0.8.4**

**salt-api** 0.8.4 sees a number of new features and feature enhancements in the [rest\\_cherrypy](#page-10-1) netapi module.

Work to merge **salt-api** into the main Salt distribution continues and it is likely to be included in Salt's Helium release.

#### **rest\_cherrypy changes**

#### **Web hooks**

This release adds a [new URL /hook](#page-23-0) that allows salt-api to serve as a generic web hook interface for Salt. POST requests to the URL trigger events on Salt's event bus.

External services like Amazon SNS, Travis CI, GitHub, etc can easily send signals through Salt's Reactor.

The following HTTP call will trigger the following Salt event.

```
% curl -sS http://localhost:8000/hook/some/tag \
    -d some='Data!'
```
Event tag: salt/netapi/hook/some/tag. Event data:

```
{
 "_stamp": "2014-04-04T12:14:54.389614",
  "post": {
   "some": "Data!"
  },
 "headers": {
   "Content-Type": "application/x-www-form-urlencoded",
    "Host": "localhost:8000",
    "User-Agent": "curl/7.32.0",
    "Accept": "*/*".
    "Content-Length": "10",
    "Remote-Addr": "127.0.0.1"
  }
}
```
#### **Batch mode**

The [local\\_batch\(\)](#page-32-1) client exposes Salt's batch mode for executing commands on incremental subsets of minions.

#### **Tests!**

We have added the necessary framework for testing the rest\_cherrypy module and this release includes a number of both unit and integration tests. The suite can be run with the following command:

python -m unittest discover -v

### **CherryPy server stats and configuration**

A number of settings have been added to better configure the performance of the CherryPy web server. In addition, a [new URL /stats](#page-25-0) has been added to expose metrics on the health of the CherryPy web server.

#### **Improvements for running with external WSGI servers**

Running the rest\_cherrypy module via a WSGI-capable server such as Apache or Nginx can be tricky since the user the server is running as must have permission to access the running Salt system. This release eases some of those restrictions by accessing Salt's key interface through the external auth system. Read access to the Salt configuration is required for the user the server is running as and everything else should go through external auth.

#### **More information in the jobs URLs**

The output for the  $\ell$  jobs/ has been augmented with more information about the job such as which minions are expected to return for that job. This same output will be added to the other salt-api URLs in the next release.

#### **Improvements to the Server Sent Events stream**

Event tags have been added to the HTTP event stream as SSE tags which allows JavaScript or other consumers to more easily match on certain tags without having to inspect the whole event.

## **Reference**

- <span id="page-44-0"></span>• genindex
- modindex
- search
- glossary

HTTP Routing Table

## <span id="page-46-0"></span>/

GET /, [11](#page-14-2) POST /, [28](#page-31-0)

## /events

GET /events, [18](#page-21-0)

## /hook

POST /hook, [21](#page-24-0)

# /jobs

GET /jobs/(jid), [15](#page-18-1)

## /login

GET /login, [12](#page-15-2) POST /login, [13](#page-16-0)

## /minions

GET /minions/(mid), [14](#page-17-3) POST /minions, [14](#page-17-4)

## /run

POST /run, [16](#page-19-2)

## /stats

GET /stats, [22](#page-25-2)

## /ws

GET /ws/(token), [19](#page-22-1)

Python Module Index

<span id="page-48-0"></span>n

saltapi.netapi.rest\_cherrypy.app,[7](#page-10-1) saltapi.netapi.rest\_cherrypy.wsgi, [10](#page-13-0) saltapi.netapi.rest\_tornado.saltnado, [23](#page-26-0) saltapi.netapi.rest\_wsgi, [27](#page-30-0)

## A

APIClient (class in saltapi), [29](#page-32-2)

## E

Events (class in saltapi.netapi.rest\_cherrypy.app), [17](#page-20-1)

## G

- GET() (saltapi.netapi.rest\_cherrypy.app.Events method), [17](#page-20-1)
- GET() (saltapi.netapi.rest\_cherrypy.app.Jobs method), [15](#page-18-2)
- GET() (saltapi.netapi.rest cherrypy.app.Login method), [12](#page-15-3)
- GET() (saltapi.netapi.rest\_cherrypy.app.LowDataAdapter method), [11](#page-14-3)
- GET() (saltapi.netapi.rest\_cherrypy.app.Minions method), [14](#page-17-5)

GET() (saltapi.netapi.rest\_cherrypy.app.Stats method), [22](#page-25-3)

method), [19](#page-22-2)

## J

Jobs (class in saltapi.netapi.rest\_cherrypy.app), [15](#page-18-2)

## L

local() (saltapi.APIClient method), [29](#page-32-2) local\_async() (saltapi.APIClient method), [29](#page-32-2) local\_batch() (saltapi.APIClient method), [29](#page-32-2) Login (class in saltapi.netapi.rest\_cherrypy.app), [12](#page-15-3) Logout (class in saltapi.netapi.rest\_cherrypy.app), [14](#page-17-5) LowDataAdapter (class in saltapi.netapi.rest\_cherrypy.app), [11](#page-14-3)

lowstate, [9](#page-12-2)

## M

Minions (class in saltapi.netapi.rest\_cherrypy.app), [14](#page-17-5)

## P

POST (saltapi.netapi.rest\_cherrypy.app.LowDataAdapter attribute), [11](#page-14-3)

- POST() (saltapi.netapi.rest\_cherrypy.app.Login method), [13](#page-16-1)
- POST() (saltapi.netapi.rest\_cherrypy.app.Logout method), [14](#page-17-5)
- POST() (saltapi.netapi.rest\_cherrypy.app.Minions method), [14](#page-17-5)
- POST() (saltapi.netapi.rest\_cherrypy.app.Run method), [16](#page-19-3)
- POST() (saltapi.netapi.rest\_cherrypy.app.Webhook method), [21](#page-24-1)

## R

Run (class in saltapi.netapi.rest\_cherrypy.app), [16](#page-19-3) runner() (saltapi.APIClient method), [29](#page-32-2)

## S

GET() (saltapi.netapi.rest\_cherrypy.app.WebsocketEndpoint saltapi.netapi.rest\_cherrypy.wsgi (module), [10](#page-13-1) saltapi.netapi.rest\_cherrypy.app (module), [7](#page-10-3) saltapi.netapi.rest\_tornado.saltnado (module), [23](#page-26-1) saltapi.netapi.rest\_wsgi (module), [27](#page-30-1) Stats (class in saltapi.netapi.rest\_cherrypy.app), [22](#page-25-3)

## W

Webhook (class in saltapi.netapi.rest\_cherrypy.app), [20](#page-23-2) WebsocketEndpoint (class in saltapi.netapi.rest\_cherrypy.app), [19](#page-22-2) wheel() (saltapi.APIClient method), [30](#page-33-0)